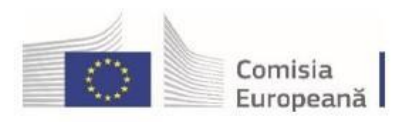

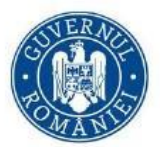

# **Elemente explicative pentru completarea Cererii de finanțare, în platforma IT MySMIS 2021**

**Sprijinirea investiţiilor în noi capacităţi de producere a energiei electrice produsă din surse regenerabile pentru autoconsum**

**Sprijinirea investiţiilor în noi capacităţi de producere a energiei electrice produsă din surse regenerabile**

**Prezentele elemente explicative sunt cu titlu de îndrumare pentru completarea cererii de finanțare. Prevalează dispozițiile ghidurilor solicitantului astfel cum acestea au fost aprobate prin ordinele ministrului energiei nr. 354/05.04.2024 și nr. 356/05.04.2024, publicate pe site-ul instituției la adresa [https://energie.gov.ro/anunt](https://energie.gov.ro/anunt-privind-lansarea-apelului-de-proiecte-in-cadrul-fondului-pentru-modernizare-program-cheie-nr-1-surse-regenerabile-de-energie-si-stocarea-energiei-sprijinirea-investitiilor-in-noi-capacitati/)[privind-lansarea-apelului-de-proiecte-in-cadrul-fondului-pentru-modernizare-program-cheie-nr-1-surse](https://energie.gov.ro/anunt-privind-lansarea-apelului-de-proiecte-in-cadrul-fondului-pentru-modernizare-program-cheie-nr-1-surse-regenerabile-de-energie-si-stocarea-energiei-sprijinirea-investitiilor-in-noi-capacitati/)[regenerabile-de-energie-si-stocarea-energiei-sprijinirea-investitiilor-in-noi-capacitati/](https://energie.gov.ro/anunt-privind-lansarea-apelului-de-proiecte-in-cadrul-fondului-pentru-modernizare-program-cheie-nr-1-surse-regenerabile-de-energie-si-stocarea-energiei-sprijinirea-investitiilor-in-noi-capacitati/) , respectiv adresa [https://energie.gov.ro/anunt-privind-lansarea-apelului-de-proiecte-in-cadrul-fondului-pentru-modernizare](https://energie.gov.ro/anunt-privind-lansarea-apelului-de-proiecte-in-cadrul-fondului-pentru-modernizare-program-cheie-nr-1-surse-regenerabile-de-energie-si-stocarea-energiei-sprijinirea-investitiilor-in-noi-capacitat/)[program-cheie-nr-1-surse-regenerabile-de-energie-si-stocarea-energiei-sprijinirea-investitiilor-in-noi-capacitat/](https://energie.gov.ro/anunt-privind-lansarea-apelului-de-proiecte-in-cadrul-fondului-pentru-modernizare-program-cheie-nr-1-surse-regenerabile-de-energie-si-stocarea-energiei-sprijinirea-investitiilor-in-noi-capacitat/)**

### **Solicitant**

**.**

Se completează **obligatoriu** pentru solicitantul de finanțare/aplicant.

Rubrica ,,**Parteneri în proiect**" se completează doar pentru solicitant, întrucât parteneriatele nu sunt eligibile, conform prevederilor ghidurilor solicitantului.

Documentele necesare a fi atașate:Documentele justificative privind eligibilitatea solicitantului menționate în ghidul solicitantului.

De asemenea, se vor completa rubricile: Informații generale, Structură grup, Exerciții financiare, Asistență acordată anterior, Asistență solicitată, Ajutor de stat.

### **Responsabil proiect / Persoana de contact**

Se vor completa numele și prenumele, numărul de telefon și adresa de e-mail ale responsabilului de proiect (manager de proiect).

Documentele necesare a fi atașate:

- Documentele justificative privind calitatea de responsabil de proiect și persoana de contact.
- Declarații de conflict de interese pentru persoanele implicate în implementarea proiectului.

### **Atribute proiect**

Toate opțiunile se vor bifa cu **NU**, însă pentru rubrica "**Sprijinul public va constitui ajutor de stat**" se va bifa **DA**, iar pentru rubrica "**Primește/Acordă**" se va bifa **Primește.**

De asemenea, pentru informațiile privind siturile Natura 2000 de la rubrica ,,**Proiectul este asociat cu site-ul Natura 2000**" se va bifa **DA/NU, după caz**.

Documentele necesare a fi atașate:

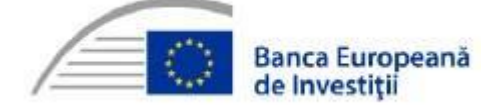

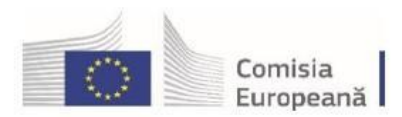

Accelerăm tranziția spre neutralitate climatică

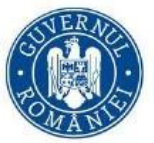

Actul de reglementare privind protecția mediului emis de către autoritatea competentă sau, după caz, dovada depunerii la autoritatea competentă a documentelor pentru obținerea actului de reglementare pentru protecția mediului.

### **Capacitate solicitant**

- **Sursă de cofinanțare** se completează, se selectează din nomenclatorul aferent, sursa de cofinanțare aplicabilă
- **Categoria de beneficiar** se selectează din nomenclatorul aferent categoriei de beneficiar aplicabilă
- **Calitatea entității în proiect** se selectează din nomenclatorul aferent calității în proiect aplicabilă
- **Cod CAEN relevant** se selectează din nomenclator codul CAEN al solicitantului, aplicabil apelului de finanțare.

• **Capacitatea administrativă** – se va completa ansamblul resurselor materiale, instituționale și umane de care dispune pentru buna implementare a proiectului

• **Capacitate financiară** – capacitatea financiară a solicitantului, responsabil pentru implementarea proiectului, necesară pentru a demonstra că acesta este în măsură să asigure resursele necesare pentru o finanțare adecvată a proiectului, astfel încât să se asigure implementarea cu succes a acestuia și funcționarea în viitor

• **Capacitate tehnică** - capacitatea tehnică a solicitantului, responsabil pentru implementarea proiectului, necesară pentru a demonstra că acesta este în măsură să asigure implementarea cu succes a acestuia și funcționarea în viitor

• **Capacitate juridică** - capacitatea juridică a solicitantului, responsabil pentru implementarea proiectului, necesară pentru a demonstra că acesta este în măsură să asigure implementarea cu succes a acestuia și funcționarea în viitor. **Documentele necesare a fi atașate**:

Hotărârea forului decizional prin care se angajează ca solicitantul să asigure fondurile necesare cofinanțării, asigurarea fluxului financiar aferent bunei implementări a proiectului, inclusiv acoperirea contravalorii cheltuielilor altele decât cele eligibile (care sa cuprindă cel puțin, dar fără a se limita, denumirea proiectului, valoarea totala, din care, eligibila, neeligibila si contribuția proprie a solicitantului).

### **Localizare proiect**

În Localizare proiect se introduc informațiile despre regiune, județul, localitatea unde se desfășoară proiectul.

- **Obiectivul specific** se selectează din nomenclatorul aferent în funcție de tehnologia propusă prin proiect
- **Fondul UE** se selectează din nomenclator Fondul pentru Modernizare
- **Județ** se selectează din nomenclator județul în care se va implementa proiectul
- **Regiune** se completează automat în funcție de județul ales
- **Localitate** se selectează din nomenclator localitatea în care se va implementa proiectul

Informații localizare proiect – se vor completa numărul cadastral și suprafața terenului pe care se realizează investiția, precum și adresa exactă pentru fiecare imobil inclus în proiect. În cazul în care pe terenul respectiv există mai multe imobile, se vor menționa care sunt construcțiile/clădirile pe care se va interveni prin proiect. În cazul în care proiectul vizează mai multe imobile, se va preciza nr. cadastral pentru fiecare dintre acestea. Se va menționa expres amplasarea proiectului, respectiv pe teren, pe clădire sau pe teren și clădire.

Documentele necesare a fi atașate:

- Extrase de carte funciara pentru imobilele afectate de proiect
- Documente justificative/înscrisuri pentru dreptul de folosință

#### **Obiective proiect**

Rubricille se vor completa cu informații privind Obiectivul general al proiectului, Scopul proiectului, Obiectivele

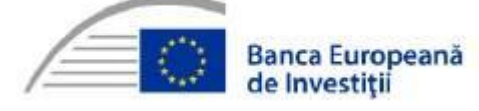

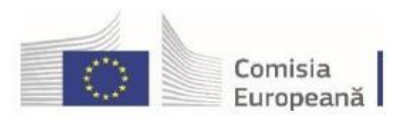

Accelerăm tranziția spre neutralitate climatică

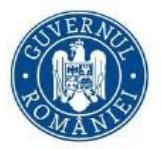

specifice ale proiectului propus și documentele relevante, acolo unde este cazul.

Atingerea tuturor obiectivelor specifice trebuie să asigure realizarea obiectivului general al proiectului. Obiectivele trebuie să fie formulate clar, cuantificabile și în strânsă corelare cu activitățile și rezultatele prevăzute a se realiza în cadrul proiectului propus.

De regulă, obiectivele specifice sunt atinse ca urmare a realizării unei activități / set de activității din cadrul proiectului, în timp ce atingerea obiectivului general este o consecință a îndeplinirii obiectivelor specifice.

# **Justificare / Context / Relevanță / Oportunitate și contribuția la obiectivul specific**

Se va descrie contextul în care se va implementa proiectul (problematica relevantă pentru investiția propusă prin proiect) și se vor corela informațiile cu celelalte secțiuni ale cererii de finanțare.

Nu este necesar să fie enumerate activitățile proiectului.

Se va face referință la documentele strategice relevante în implementarea proiectului și la modul în care proiectul se încadrează în documentele strategice relevante pentru prioritatea de investiții.

Se vor prezenta:

- justificarea necesității implementării proiectului, prin raportare la problemele și nevoile identificate
- logica intervenției precum și modul în care aceasta răspunde problemelor identificate
- modul în care proiectul relaționează/răspunde unei strategii din domeniu

• caracterul complementar al proiectului și modul în care proiectul se corelează cu alte proiecte finanțate din fonduri publice/private. Dacă este cazul, se va menționa complementaritatea proiectului cu alte proiecte finanțate din alte surse

Referitoare la proiect

- Referitoare la SUERD nu se completează
- Aria prioritară SUERD nu se completează
- Referitoare la alte strategii Strategia de dezvoltare locala/instituționala, PNIESC
- Strategii relevante se selectează din nomenclator strategia/strategiile relevante pentru proiect, după caz

### **Documente atașate**:

Se va selecta tip document "**Expertize, Studii**" și se va încărca Studiu de fezabilitate (SF), auditul electroenergetic, precum și alte documente considerate relevante de solicitant, după caz.

### **Caracter durabil al proiectului**

Se vor completa informații privind:

• rezultatele urmărite

• acordurile relevante cu părți terțe pentru implementarea proiectului și exploatarea cu succes a infrastructurii dezvoltată prin proiect (dacă este cazul)

- modul în care va fi gestionată infrastructura după încheierea proiectului
- exploatarea infrastructurii

Este necesar să se precizeze modul în care va fi asigurată acoperirea tuturor cheltuielilor asociate exploatării proiectului/infrastructurii în condiții optime după încetarea finanțării solicitate prin prezenta cerere de finanțare. Se vor detalia/justifica informațiile pentru a susține/detalia sustenabilitatea proiectului, inclusiv descrierea utilizării optime. Sustenabilitatea financiară este demonstrată prin fluxuri de numerar nete cumulate pozitive pe durata întregii perioade de referință luate în considerare, demonstrând că entitatea nu întâmpină riscul unui deficit de numerar (lichidități) care să pună în pericol realizarea sau operarea investiției/intrării în procedură de insolvență.

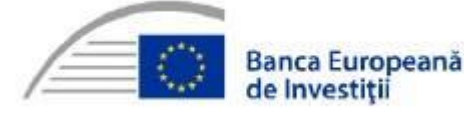

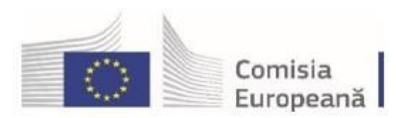

Accelerăm tranziția spre neutralitate climatică

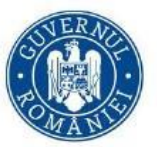

La determinarea fluxului de numerar net, se vor lua în considerare toate costurile (eligibile si neeligibile) și toate sursele de finanțare (atât pentru investiție cat si pentru operare si funcționare), inclusiv veniturile generate de proiect, dacă este cazul. Proiecțiile veniturilor și cheltuielilor de operare trebuie să fie detaliate, suficient justificate, realiste, fundamentate pe date corecte, surse verificabile.

Nu vor fi atașate documente.

#### **Riscuri**

Se completează cu datele proiectului

**Descriere riscuri** - Se vor prezenta sintetizat informații cu privire la constrângerile și riscurile legate de implementarea proiectului și operarea investiției, precum și măsurile de contracarare a acestora. **Detaliere riscuri:**

- Risc identificat- Se va completa fiecare risc identificat pentru implementarea proiectului
- Măsuri atenuare a riscului- Se vor descrie măsurile de diminuare/remediere (cu precizarea impactului pentru fiecare risc identificat – semnificativ/mediu/mic).

NU vor fi atașate documente.

### **Principii orizontale**

- **Egalitate de șanse** se completează
- **Dezvoltare durabilă** se completează
- **Imunizarea la schimbările climatice** NU se completează
- **Principiul DNSH** NU se completează

NU vor fi atașate documente.

### **Descriere investiție**

Va fi prezentata detaliat investiția propusă, cel puțin în ceea ce privește localizarea, indicatorii, rezultatele estimate a fi obținute, capacități instalate, servicii, echipamente și lucrări, modalitatea de contribuție la indicatorii apelului de finanțare, buget. De asemenea, se va menționa expres amplasarea proiectului, respectiv pe teren, pe clădire sau pe teren și clădire.

# **Indicatori de realizare și de rezultat (program) Indicatori prestabiliți de realizare**

Se vor selecta indicatorii aferenți apelului de proiecte

- Tip indicator- se selectează din nomenclator indicatorii
- Tip regiune se alege "Nu se aplică"
- Țintă se va introduce valoarea țintă a indicatorului proiectului

### **Indicatori prestabiliți de rezultat**

Se vor selecta indicatorii aferenți apelului de proiecte

- Tip indicator- se selectează din nomenclator indicatorii
- Țintă se va introduce valoarea țintă a indicatorului proiectului
- Valoarea de bază se va completa cu 0
- An referință valoare de bază anul anterior depunerii cererii de finanțare

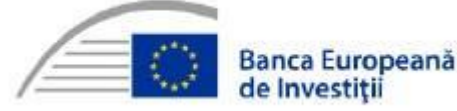

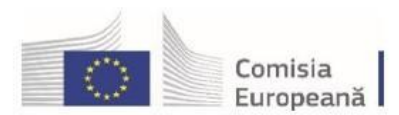

Accelerăm tranziția spre neutralitate climatică

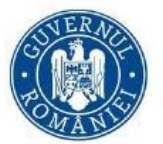

Nu necesită atașarea de documente, după caz se va atașa documentul privind indicatorii de rezultat și de realizare suplimentari ai proiectului.

# **Notă:**

**Toate valorile menționate în Cererea de finanțare vor fi calculate, rotunjite și prezentate la două zecimale (ex. valori buget, indicatori, capacitate instalată etc.)**

# **Plan de achiziții**

Se completează datele proiectului:

- titlul achiziției
- descrierea achiziției
- tipul achiziției aplicabile
- tipul procedurii aplicabile
- perioada estimată pentru realizarea achiziției
- moneda RON
- valoarea TVA
- valoarea estimată fără TVA

Va fi utilizat cursul de schimb specificat în ghidul solicitantului.

NU vor fi atașate documente.

### **Rezultate așteptate / Realizări așteptate**

Se selectează:

- obiectivul specific din listă în funcție de tehnologia propusă prin proiect
- Fond UE Fondul pentru modernizare, FM.

Este necesară definirea rezultatelor așteptate ca urmare a realizării investiției/proiectului, în strânsă corelare cu obiectivele specifice identificate (obținerea rezultatelor așteptate ar trebui să asigure îndeplinirea obiectivelor specifice) și cu activitățile desfășurate în cadrul proiectului.

NU vor fi atașate documente.

### **Activități**

Secțiunea include împărțirea în activitate de bază și activitate conexă, precum și graficul de implementare al proiectului, în conformitate cu prevederile ghidului solicitantului.

Această secțiune include împărțirea în Activități previzionate, Subactivități previzionate.

Se vor completa detalii cu privire la activitățile și subactivitățile proiectului.

La fiecare activitate în parte, se vor defini subactivitățile aferente.

Detaliile privind calendarul de realizare, responsabil etc., pot fi definite doar la nivel de subactivitate. În cazul în care nu ați intenționat structurarea unei activități în subactivități, este obligatorie crearea a cel puțin unei subactivități, pentru a putea introduce detalii suplimentare și pentru a putea asocia o cheltuială bugetară respectivei activități/subactivități.

În secțiunea "**Activitate previzionată**" se vor completa următoarele:

- Obiectiv specific Se selectează din nomenclator obiectivul specific în funcție de tehnologia propusă;
- Fond UE se selectează din nomenclator Fondul pentru modernizare;

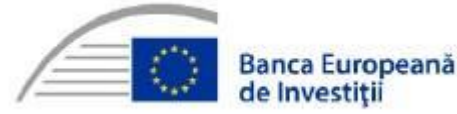

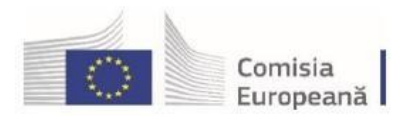

Accelerăm tranziția spre neutralitate climatică

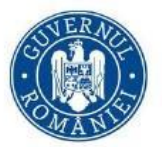

• Titlul - (concis, sugestiv)

• Tip - se va alege precontractuală/post-contractuală, în funcție de momentul preconizat al semnării contractului de finanțare

• Activitate de bază – se selectează DA, fiind esențiale în implementarea proiectului

Completați următoarele în secțiunea "Subactivități previzionate":

- Titlul (concis, sugestiv)
- Data începerii/data finalizării

• Rezultate previzionate – selectați rezultatul din lista derulantă la a cărui realizare contribuie implementarea respectivei subactivități. Dacă activitatea/subactivitatea este una conexă, se va selecta rezultatul principal al proiectului

- Partner implicat selectați din lista, de obicei Solicitantul
- Detalierea subactivității.

Se vor enumera activitățile ce urmează a fi derulate, în vederea obținerii rezultatelor previzionate, cu precizarea termenelor estimate pentru îndeplinirea acestora.

Durata de implementare a proiectului va fi calculată în mod automat.

Va fi avută în vedere inclusiv asigurarea publicității și vizibilității proiectului, conform Ghidului Solicitantului. NU vor fi atașate documente

### **Indicatori de etapă**

Nu este cazul, în cazul completării obligatorii a câmpului se va utiliza această sintagmă NU vor fi atașate documente.

# **Plan de monitorizare a proiectului**

Nu se completează NU vor fi atașate documente.

### **Buget total**

Secțiunea "**Buget proiect**" - se completează.

- Pentru a extinde informațiile detaliate pe fiecare activitate în parte se va da click pe săgeata din stânga activității și se va continua până la cel mai mic detaliu
- Toate valorile se introduc în LEI (cu două zecimale).

La adăugarea unei cheltuieli, se vor completa următoarele:

- Obiectiv specific se va selecta obiectivul specific din nomenclator în funcție de tehnologia propusă
- Fond UE- se va selecta FM Fondul pentru Modernizare
- Denumire cheltuială- se va introduce o denumire scurtă, succintă
- Justificare- se va introducere justificarea cheltuielii
- Tip regiune se vor selecta regiunile aferente implementării proiectului
- Tip cheltuială- directă/indirectă
- Categorie cheltuială/ subcategorie cheltuială se va selecta din nomenclatoarele aferente categoria/subcategoria în care se încadrează cheltuiala respectivă. Lista cheltuielilor eligibile în cadrul acestui apel de proiecte, pe categorii și subcategorii, este prezentată în ghidul solicitantului.
- Unitate de măsură
- Cantitate

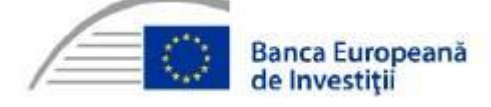

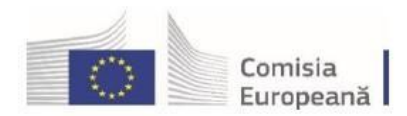

Accelerăm tranziția spre neutralitate climatică

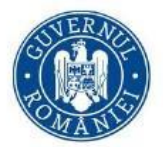

- Preț unitar fără TVA
- Valoarea totală TVA
- Cheltuieli eligibile fără TVA toate valorile vor fi considerate actualizate la data depunerii, rubrica ce conține sintagma neactualizate va fi completată cu 0
- Total cheltuieli nerambursabile
- TVA eligibil- da/nu se completează cu Nu
- Ajutor de stat- da/nu după caz

# Fucția **Precalculează valori cheltuială** va afișa informații de tipul:

- Total valoare fără TVA
- Total valoare cu TVA
- Valoare TVA eligibil
- Total cheltuieli eligibile
- Cheltuieli neeligibile fără TVA
- Valoare TVA neeligiblă
- Total valoare neeligbilă cu TVA
- Contribuție proprie eligibilă
- Valoare cotă TVA

Se atașează următoarele documente:

Hotărârea conducerii solicitantului privind aprobarea proiectului, inclusiv a bugetului acestuia, conform Ghidului solicitantului.Va fi utilizat cursul de schimb indicat în Ghidul solicitantului.

### **Atenție!**

**Valorile introduse trebuie să corespundă (inclusiv la a doua zecimală) cu cele din Anexa 7 – Bugetul proiectului la Ghidul solicitantului și cu valorile prezentate în** *documentele de aprobare a proiectului,* **încărcate în platforma electronică dedicată FM MySIMIS 2021.**

**Buget - domeniu de intervenție** Nu se completează.

**Buget - formă de sprijin** Nu se completează.

**Buget - dimensiune punere în practică teritorială** Nu se completează.

**Buget - activitate economică** Nu se completează.

**Buget - dimensiune localizare** Nu este cazul

**Buget - teme secundare în cadrul FSE+**

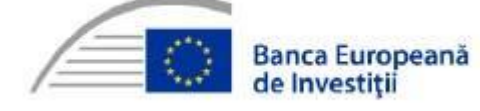

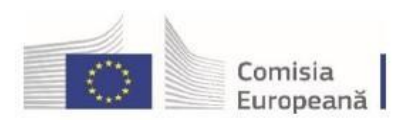

Accelerăm tranziția spre neutralitate climatică

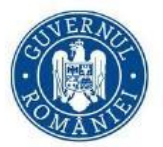

Nu este cazul

**Buget - dimensiune egalitate de gen** Nu este cazul

**Buget - strategii macroregionale și bazin maritim** Nu este cazul

#### **Criterii evaluare ETF**

**Criteriul 1 - Cuantum ajutor de stat solicitat pentru proiect din cheltuielile eligibile/MW instalat de energie produsă din surse regenerabile pentru autoconsum – maxim 90 puncte** – se va completa valoarea ajutorului de stat solicitat pe MW instalat (Euro/MW), având în vedere încadrarea în plafoanele maxime specificate în Ghidul solicitantului (Cap. 1.7).

Respectiv

**Criteriul 1 - Cuantum ajutor de stat solicitat pentru proiect din cheltuielile eligibile/MW instalat de energie produsă din surse regenerabile - maxim 90 puncte** – se va completa valoarea ajutorului de stat solicitat pe MW instalat (Euro/MW), având în vedere încadrarea în plafoanele maxime specificate în Ghidul solicitantului (Cap. 1.7).

2. Predictibilitatea producției pentru SEN – maxim 10 puncte conform ghidului solicitantului (ex: proiect propus fără stocare: 0 puncte; proiect propus cu stocare: 10 puncte).

#### **Declarația unică**

Se vor bifa și completa toate câmpurile corespunzătoare.

Totodată, se va încărca atât Anexa 3 (completată conform modelului prezentat la ghidul solicitantului), semnată și datată, cât și celelalte declarații și documente menționate în ghidul solicitantului.

#### **Notă:**

Pentru introducere de informații/documente se utilizează opțiunea "Adaugă"/"Modifică"/"Săgeată"/"Adaugă documente"

Ghidurile solicitantului pentru sprijinirea investițiilor în noi capacităţi de producere a energiei electrice produsă din surse regenerabile pentru autoconsum și producție sunt disponibile la adresa de web: <https://energie.gov.ro/category/fondul-pentru-modernizare/program-cheie-1/>

Documentele atașate vor fi semnate electronic și încărcate în platforma IT într-un format pdf ce permite căutarea și identificarea automată a unei sintagme.

Documentele necesare vor fi încărcate o singură dată (o singură versiune) la secțiunile indicate in prezentul document.

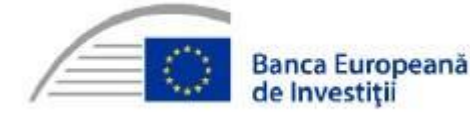